УВАЖАЕМЫЕ СТУДЕНТЫ! Законспектируйте в своей рабочей тетради по дисциплине приведенную лекцию (объемом 4-5 страницы).

Результаты работы, фотоотчет, предоставить преподавателю на e-mail: igor-gricenko-95@mail.ru в течении ТРЕХ дней.

При возникновении вопросов по приведенному материалу обращаться по следующему номеру телефона: (072)132-63-42

ВНИМАНИЕ!!! При отправке работы, не забывайте указывать ФИО студента, наименование дисциплины, дата проведения занятия (по расписанию).

#### Лекция 13.

#### Тема: Файловая система, файлы и методы работы с файлами в РНР.

Цель: Изучить работу с файловой системой, файлами с помощью языка PHP.

#### Создание файла

#### Функция fopen

Вообще говоря, в РНР не существует функции, предназначенной именно для создания файлов. Большинство функций работают с уже существующими файлами в файловой системе сервера. Есть несколько функций, которые позволяют создавать временные файлы, или, что то же самое, файлы с уникальным для текущей директории именем. А вот для того, чтобы создать самый обычный файл, нужно воспользоваться функцией, которая открывает локальный или удаленный файл. Называется эта функция fopen(). Что значит «открывает файл»? Это значит, что *fopen* связывает данный файл с потоком управления программы. Причем связывание бывает различным в зависимости от того, что мы хотим делать с этим файлом: читать его, записывать в него данные или делать и то и другое. Синтаксис этой функции такой:

resource fopen (имя файла, тип доступа

 $[$ , use\_include\_path $]$ )

В результате работы эта функция возвращает указатель (типа ресурс) на открытый ею файл. В качестве параметров этой функции передаются: имя файла, который нужно открыть, тип доступа к файлу (определяется тем, что мы собираемся делать с ним) и, возможно, параметр, определяющий, искать ли

указанный файл в include path. Есть еще один опциональный параметр, но о нем мы говорить не будем, дабы не усложнять изложение. Обсудим подробнее каждый из этих трех параметров.

Параметр имя файла должен быть строкой, содержащей правильное локальное имя файла или URL-адрес файла в сети. Если имя файла начинается с указания протокола доступа (например, http://... или ftp://...), то интерпретатор считает это имя адресом URL и ищет обработчик указанного в URL протокола. Если обработчик найден, то PHP проверяет, разрешено ли работать с объектами URL как с обычными файлами (директива allow\_url\_fopen ). Если allow\_url\_fopen=off, то функция *fopen* вызывает ошибку и генерируется предупреждение. Если имя файла не начинается с протокола, то считается, что указано имя локального файла. Чтобы открыть локальный файл, нужно, чтобы PHP имел соответствующие права доступа к этому файлу.

Параметр use\_include\_path, установленный в значение 1 или TRUE, заставляет интерпретатор искать указанный в fopen() файл в include\_path. Напомним, что include\_path – это директива из файла настроек PHP, задающая список директорий, в которых могут находиться файлы для включения. Кроме функции fopen() она используется функциями include() и require().

Параметр тип доступа может принимать одно из следующих значений (см. F45. 13.1).

Итак, чтобы создать файл, нужно, как бы нелепо это ни звучало, открыть несуществующий файл на запись.

<?php  $$h = fopen("my file.html", "w"$ ; / $*$  открывает на запись файл my file.html, если он существует, или создает пустой файл с таким именем, если его еще нет \*/  $$h = fopen("dir/another file.txt", "w+");$ /\* открывает на запись и чтение или создает  $\phi$ айл another file.txt в директории dir \*/  $$h = fopen($ "http://www.server.ru/dir/file.php","r"); /\* открывает на чтение файл, находящийся по  $y$ казанному адресу\*/ ?>

**Пример 13.1. Использование функции fopen() ([html,](http://www.intuit.ru/department/pl/plphp/9/example.9.1.htm) [txt\)](http://www.intuit.ru/department/pl/plphp/9/example.9.1.txt)** 

Создавая файл, нужно учитывать, под какой операционной системой вы работаете, и под какой ОС предположительно этот файл будет читаться. Дело в том, что разные операционные системы по-разному отмечают конец строки. В Unix-подобных ОС конец строки обозначается  $\ln$ , в системах типа Windows –  $\ln$ . Windows предлагает специальный флаг t для перевода символов конца строки систем типа Unix в свои символы конца строки. В противоположность этому существует флаг b, используемый чаще всего для бинарных файлов, благодаря которому такой трансляции не происходит. Использовать эти флаги можно, просто дописав их после последнего символа выбранного *типа доступа к файлу*. Например, открывая файл на чтение, вместо г следует использовать rt, чтобы перекодировать все символы конца строки в \r\n. Если не использовать флаг **b** при открытии бинарных файлов, то могут появляться ошибки, связанные с изменением содержимого файла. Из соображений переносимости программы на различные платформы рекомендуется всегда использовать флаг **b** при открытии файлов с помощью fopen().

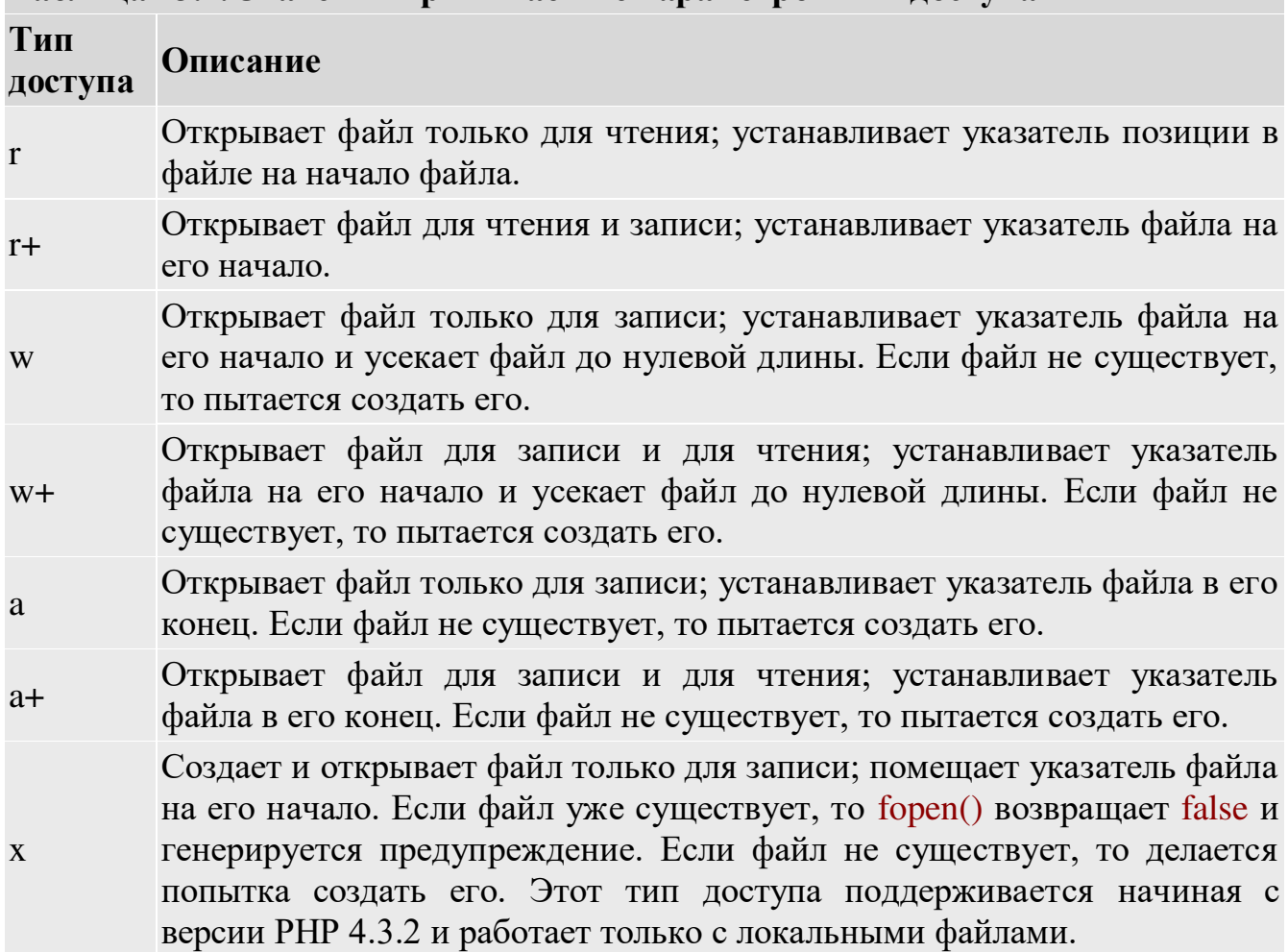

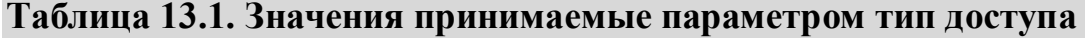

Создает и открывает файл для записи и для чтения; помещает указатель файла на его начало. Если файл уже существует, то fopen() возвращает false и генерируется предупреждение. Если файл не существует, то делается попытка создать его. Этот тип доступа поддерживается, начиная с версии РНР 4.3.2, и работает только с локальными файлами.

Что происходит, если открыть или создать файл с помощью fopen не удается? В этом случае РНР генерирует предупреждение, а функция fopen возвращает как результат своей работы значение false. Такого рода предупреждения можно «подавить» (запретить) с помощью символа @.

Например, такая команда не выведет предупреждения, даже если открыть файл не удалось:

 $h = \omega$  for perfect of the state of the state  $\mathbf{F}$  is the state  $\mathbf{F}$  is the state of the state  $\mathbf{F}$  is the state  $\mathbf{F}$  is the state of the state  $\mathbf{F}$  is the state  $\mathbf{F}$  is the state of the state  $\mathbf{$ 

Таким образом, функция fopen() позволяет создать только лишь пустой файл и сделать его доступным для записи. Как же записать данные в этот файл? Как прочитать данные из уже существующего файла?

Прежде чем ответить на эти вопросы, рассмотрим, как закрыть установленное с помощью fopen() соединение.

### Закрытие соединения с файлом

После выполнения необходимых действий с файлом, будь то чтение или запись данных или что-либо другое, соединение, установленное с этим файлом функцией fopen(), нужно закрыть. Для этого используют функцию fclose(). Синтаксис у нее следующий:

fclose (указатель на файл)

Эта функция возвращает TRUE, если соединение успешно закрыто, и FALSE - в противном случае. Параметр этой функции должен указывать на файл, успешно открытый, например, с помощью функции fopen().

```
\langle?php
```
 $X +$ 

```
h = fopen("my file.html", "w");
```
 $fclose(\$h)$ ;

 $2\geq$ 

# Пример 13.2. Использование функции fclose() (html, txt)

Конечно, если не закрывать соединение с файлом, никаких ошибок выполнения скрипта не произойдет. Но в целом для сервера это может иметь серьезные

последствия. Например, хакер может воспользоваться открытым соединением и записать в файл вирус, не говоря уже о лишней трате ресурсов сервера. Так что советуем всегда закрывать соединение с файлом после выполнения необходимых действий.

### Запись данных в файл

## **Функция** fwrite

Для того чтобы записать данные в файл, доступ к которому открыт функцией fopen(), можно использовать функцию fwrite(). Синтаксис у нее следующий:

int fwrite (указатель на файл,

строка [, длина])

Эта функция записывает содержимое строки строка в файл, на который указывает указатель на файл. Если указан дополнительный аргумент длина, то запись заканчивается после того, как записано количество символов, равное значению этого аргумента, или когда будет достигнут конец строки.

В результате своей работы функция fwrite() возвращает число записанных байтов или false, в случае ошибки.

Пример 13.3. Пусть в нашей рабочей директории нет файла my file.html. Создадим его и запишем в него строку текста:

```
\langle?php
h = fopen("my file.html", "w");$text = "Этот текст запишем в файл.";
if (fwrite(<math>$h, $text{text})</math>)echo "Запись прошла успешно";
else
 echo "Произошла ошибка при записи данных";
fclose(\$h);2\geq
```
# Пример 13.3. Использование функции fwrite() (html. txt)

В результате работы этого скрипта в браузере мы увидим сообщение о том, что запись прошла успешно, а в файле my\_file.html появится строка "Этот текст запишем в файл.". Если бы этот *файл существовал* до того, как мы выполнили этот скрипт, все находящиеся в нем данные были бы удалены.

Если же мы напишем такой скрипт:

```
\langle?php
h = \text{fopen("my_file.html", "a");}
```

```
\text{Sadd} text = "Добавим текст в файл.";
if(fwrite($h,$add_text,7)) 
 echo "Добавление текста прошло
  ycпeшно <br >";
else echo "Произошла ошибка при
 добавлении данных<br>";
fclose($h); 
?> 
то к строке, уже существующей в файле my file.html, добавится еще семь
символов из строки, содержащейся в переменной $add_text, т.е. слово «Добавим»
Функция fwrite() имеет псевдоним fputs(), используемый таким же образом, что и
сама функция.
```
Далее мы рассмотрим, какие методы *чтения данных из файла* предлагает язык PHP.

#### **Чтение данных из файла**

Если мы хотим прочитать данные из существующего файла, одной функции fopen(), как и в случае с записью данных, недостаточно. Она лишь возвращает указатель на открытый файл, но не *считывает* ни одной строки из этого файла. Поэтому для того, чтобы прочитать данные из файла, нужно воспользоваться одной из специальных функций: file, *readfile*, *file get contents*, *fread*, fgets и т.п.

#### **Функция** fread

Эта функция осуществляет *чтение данных из файла*. Ее можно использовать и для *чтения данных* из бинарных файлов, не опасаясь их повреждения. Синтаксис fread() такой:

string fread (указатель на файл, длина)

При вызове этой функции происходит чтение данных длины (в байтах), определенной параметром длина, из файла, на который указывает указатель на файл. Параметр указатель на файл должен быть реально существующей переменной типа ресурс, содержащей в себе связь с файлом, открытую, например, с помощью функции fopen(). Чтение данных происходит до тех пор, пока не встретится конец файла или пока не будет прочитано указанное параметром длина число байтов.

В результате работы функция fread() возвращает строку со *считанной* из файла информацией.

Как вы заметили, в этой функции параметр длина – обязательный. Следовательно, если мы хотим *считать* весь файл в строку, нужно знать его длину. PHP может самостоятельно вычислить длину указанного файла. Для этого нужно воспользоваться функцией filesize(имя файла). В случае ошибки эта функция вернет false. К сожалению, ее можно использовать только для получения размера локальных файлов.

**Пример 13.4.** Прочитаем содержимое файла my file.html

```
\langle?php
$h = fopen("my file.html", "r+");// отрываем файл на запись и чтение
\text{Scontent} = \text{freq}(\text{$\text{Sh}$},filesize("my file.html");// считываем содержимое файла в строку
fclose(\text{Sh}); // закрываем соединение с файлом
echo $content; 
// выводим содержимое файла
\frac{1}{4}на экран браузера
?>
```
# **Пример 13.4. Использование функции fread() ([html,](http://www.intuit.ru/department/pl/plphp/9/example.9.4.htm) [txt\)](http://www.intuit.ru/department/pl/plphp/9/example.9.4.txt)**

Для того чтобы *считать* содержимое бинарного файла, например изображения, в таких системах, как Windows, рекомендуется открывать файл с помощью флага rb или ему подобных, содержащих символ **b** в конце.

Функция filesize() кэширует результаты своей работы. Если изменить содержимое файла my\_file.html и снова запустить приведенный выше скрипт, то результат его работы не изменится. Более того, если запустить скрипт, считывающий данные из этого файла с помощью другой функции (например, fgetss), то результат может оказаться таким, как если бы файл не изменился. Чтобы этого избежать, нужно очистить статический кэш, добавив в код программы команду clearstatcache();

# **Функция** fgets

С помощью функции fgets() можно *считать из файла строку* текста. Синтаксис этой функции практически такой же, как и у fread(), за исключением того, что длину считываемой строки указывать необязательно:

# string fgets ( указатель на файл  $[$ , длина $]$ )

B результате работы функция fgets() возвращает строку длиной (длина-1) байт из файла, на который указывает указатель на файл. Чтение заканчивается, если

прочитано (длина-1) символов и встретился символ перевода строки или конец файла. Напомним, что в PHP один символ - это один байт. Если длина *считываемой строки* не указана (данная возможность появилась начиная с PHP 4.2.0), то считывается 1 Кбайт (1024 байт) текста или, что то же самое, 1024 символа. Начиная с версии PHP 4.3, если параметр длина не задан, *считывается строка* целиком. В случае ошибки функция fgets() возвращает false. Для версий PHP начиная с 4.3 эта функция безопасна для двоичных файлов.

```
\langle?php
$h = fopen("my file.html", "r+");\text{Content} = \text{fgets}(\$h,2);// считает первый символ из
// первой строки файла my file.html
fclose($h); 
echo $content; 
?>
```
# **Пример 13.5. Использование функции fgets() ([html,](http://www.intuit.ru/department/pl/plphp/9/example.9.5.htm) [txt\)](http://www.intuit.ru/department/pl/plphp/9/example.9.5.txt)**

Обе функции, fread() и fgets(), прекращают считывание данных из файла, если встречают конец файла. В PHP есть специальная функция, проверяющая, смотрит ли указатель позиции файла на конец файла. Это булева функция feof(), в качестве параметра которой передается указатель на соединение с файлом.

Например, вот так можно *считать* все строки файла my file.html:

```
<?php 
$h = fopen("my_file.html", "r");while (!feef(\$h)) {
   \text{Content} = \text{fgets}(\$h);echo $content,"<br/>*/>:
} 
fclose($h); 
?>
```
### **Функция** fgetss

Существует разновидность функции fgets() – функция fgetss(). Она тоже позволяет *считывать* строку из указанного файла, но при этом удаляет из него все встретившиеся html-теги, за исключением, быть может, некоторых. Синтаксис fgetss() такой:

```
string fgetss(указатель на файл,
```

```
длина [, допустимые теги])
```
Обратите внимание, что здесь аргумент длина обязательный.

**Пример 13.6.** Пусть у нас имеется файл my file.html следующего содержания:

 $\langle h1\rangle$ Без труда не вынешь и рыбку из пруда. $\langle h1\rangle$ 

**Тише едешь – дальше будешь</b>** 

У семи нянек<*i*> дитя без глазу</*i*>.

Выведем на экран все строки файла my file.html, удалив из них все теги, кроме  $$ 

```
\langle?php
$h = fopen("my_file.html", "r");while (!feof ($h)) { 
    \text{Content} = \text{fgetss}(\text{$h,1024}\text{,}\text{$\langle$b>}\text{$\langle$i>}\text{)}.echo $content,"<br/>show";
} 
fclose($h); 
?>
```
# **Пример 13.6. Использование функции fgetss() ([html,](http://www.intuit.ru/department/pl/plphp/9/example.9.6.htm) [txt\)](http://www.intuit.ru/department/pl/plphp/9/example.9.6.txt)**

В результате работы этого скрипта получим:

## **Тише едешь – дальше будешь**

Без труда не вынешь и рыбку из пруда.

У семи нянек дитя без глазу.

# **Функция** fgetc

Естественно, если можно считывать информацию из файла построчно, то можно *считывать* ее и посимвольно. Для этого предназначена функция fgetc(). Легко догадаться, что синтаксис у нее следующий:

string fgetc ( указатель на файл )

Эта функция возвращает символ из файла, на который ссылается указатель на файл, и значение, вычисляемое как FALSE, если встречен конец строки.

Вот так, например, можно *считать* файл по одному символу:

```
<?php 
$h = fopen("my_file.html", "r");while (!feof (\$h)) {
  \text{Scontent} = \text{fgetc}(\text{$\text{Sh}$});echo $content," < br>";
} 
fclose($h); 
?> 
На самом деле для того чтобы прочитать содержимое файла, открывать
соединение с ним посредством функции fopen() совсем не обязательно. В PHP
```
есть функции, которые позволяют делать это, используя лишь имя файла. Это функции readfile(), file() и file\_get\_contents(). Рассмотрим каждую их них подробнее.

### Функция readfile

Синтаксис:

int readfile (имя файла

 $[$ , use\_include\_path $]$ )

Функция readfile() считывает файл, имя которого передано ей в качестве параметра имя файла, и выводит его содержимое на экран. Если дополнительный аргумент use include path имеет значение TRUE, то поиск файла с заданным именем производится и по директориям, входящим в include path.

В программу эта функция возвращает число считанных байтов (символов) файла, а в случае ошибки - FALSE. Сообщения об ошибке в этой функции можно подавить оператором @.

Пример 13.7. Следующий скрипт выведет на экран содержимое файла my\_file1.html и размер этого файла, если он существует. В противном случае выведется наше сообщение об ошибке – строка "Error in readfile".

```
\langle?php
\mathcal{S}_n = \mathcal{Q} readfile ("my file1.html");
/* выводит на экран содержимое файла и
записывает его размер в переменную $n */
if (!$n) echo "Error in readfile";
/* если функция readfile() выполнилась
с ошибкой, то $n=false и выводим
сообщение об ошибке */
else echo $n:
 // если ошибки не было, то выводим число
 // считанных символов
```
### $\gamma$

# Пример 13.7. Использование функции readfile() (html, txt)

С помощью функции readfile() можно читать содержимое удаленных файлов, указывая их URL-адрес в качестве имени файла, если эта опция не отключена в настройках сервера.

Сразу же выводить содержимое файла на экран не всегда удобно. Порой нужно записать информацию из файла в переменную, чтобы в дальнейшем произвести с

ней какие-либо действия. Для этого можно использовать функцию file() или file get contents().

### **Функция** file

Функция *file()* предназначена для считывания информации из файла в переменную типа *массив*. Синтаксис у нее такой же, как и у функции readfile(), за исключением того, что в результате работы она возвращает массив:

### $\arctan$  file (имя файла

[, use include path])

Что за массив возвращает эта функция? Каждый элемент данного массива является строкой в файле, информацию из которого мы считываем (его имя задано аргументом имя файла). Символ новой строки тоже включается в каждый из элементов массива. В случае ошибки функция *file()*, как и все уже рассмотренные, возвращает false. Дополнительный аргумент use\_include\_path опять же определяет, искать или нет данный файл в директориях include\_path. Открывать удаленные файлы с помощью этой функции тоже можно, если не запрещено сервером. Начиная с PHP 4.3 работа с бинарными файлами посредством этой функции стала безопасной.

Например, у нас имеется файл my\_file.html следующего содержания:

```
\langle h1\rangleБез труда не вынешь
  и рыбку из пруда.</h1>
Тише едешь – дальше будешь</b>
Прочитаем его содержимое с помощью функции file():
\langle?php
\text{Sarr} = \text{file ("my_file.html");}foreach(\arcsin as \sin => \arcsin) echo \sin": ",
  htmlspecialchars($a), "<br/>*br>";
?> 
В результате на экран будет выведено следующее сообщение:
0: \trianglelefth1>Без труда не вынешь
  и рыбку из пруда.</h1>
1: «b>Тише едешь – дальше будешь </b>
```
## **Функция file get contents**

В версиях РНР начиная с 4.3 появилась возможность считывать содержимое файла в строку. Делается это с помощью функции file\_get\_contents(). Как и две предыдущие функции, в качестве параметров она принимает значение имени

файла и, возможно, указание искать его в директориях include\_path. Для порядка все равно приведем ее синтаксис:

string file get contents (

## имя\_файла [, use\_include\_path])

Эта функция абсолютно идентична функции file(), только возвращает она содержимое файла в виде строки. Кроме того, она безопасна для обработки бинарных данных и может считывать информацию из удаленных файлов, если это не запрещено настройками сервера.

### Проверка существования файла

Итак, создавать файл мы научились, записывать данные в него - научились, считывать данные из файла - тоже научились. Но вот вопрос: а что если файла, с которым мы пытаемся проделать все эти операции, не существует? Или он недоступен для чтения или записи? Очевидно, что в таком случае ни одна из изученных нами функций работать не будет и PHP выдаст сообщение об ошибке. Чтобы отслеживать такого рода ошибки, можно использовать функции file\_exists(), is\_writable(), is\_readable().

### Функция file exists

Синтаксис:

### bool file exists (имя файла или директории)

Функция file exist() проверяет, существует ли файл или директория, имя которой передано ей в качестве аргумента. Если директория или файл в файловой системе сервера существует, то функция возвращает TRUE, в противном случае – FALSE. Результат работы этой функции кэшируется. Соответственно очистить кэш можно, как уже отмечалось, с помощью функции clearstateache(). Для нелокальных файлов использовать функцию file exists() нельзя.

```
\langle?php
$filename = 'c:/users/files/my_file.html';
if (file exists (\$filename)) {
 print "Файл <b>$filename</b> существует";
\left\{ else {
 print "Файл <br/>b>$filename</b>
     НЕ существует";
2\geq
```
## $\Pi$ ример 13.8. Использование функции file exist() ([html,](http://www.intuit.ru/department/pl/plphp/9/example.9.8.htm) [txt\)](http://www.intuit.ru/department/pl/plphp/9/example.9.8.txt)

## **Функция** is writable

Если кроме проверки *существования файла* нужно узнать еще, разрешено ли записывать информацию в этот файл, следует использовать функцию is\_writable() или ее псевдоним – функцию is writeable().

```
Синтаксис:
```
bool is writable (имя файла или директории)

Эта функция возвращает TRUE, если файл (или директория) существует и доступен для записи. Доступ к файлу осуществляется под той учетной записью пользователя, под которой работает сервер (чаще всего это пользователь nobody или www). Результаты работы функции is writable кэшируются.

## **Функция** is readable

Если кроме проверки существования файла нужно узнать еще, разрешено ли читать информацию из него, нужно использовать функцию is\_readable().

Синтаксис:

```
bool is readable (имя файла)
Эта функция работает подобно функции is writable().
\langle?php
$filename = 'c:/users/files/my_file.html'; 
if (is readable($filename)) {
 print "Файл <b> $filename </b> существует
   и доступен для чтения";
} else { 
 print "Файл <br/>b>$filename</b>
   НЕ существует или
   НЕ доступен для чтения";
} 
?>
```
# **Удаление файла**

Последнее, что мы хотим изучить из действий над файлами, - это удаление файлов. Для того чтобы удалить файл с помощью языка PHP, нужно воспользоваться функцией unlink(). Синтаксис этой функции можно описать следующим образом:

# bool unlink (имя файла)

Данная функция удаляет файл, имеющий имя имя файла, возвращает TRUE в случае успеха этой операции и FALSE – в случае ошибки. Чтобы удалить файл,

нужно тоже иметь соответствующие права доступа к нему (например, *доступа <i>MOЛЬКО НА ЧМЕНИЕ* ДЛЯ УДАЛЕНИЯ файла недостаточно).

```
\langle?php
$filename = 'c:/users/files/my_file.html'; 
unlink($filename); 
 // удаляем файл с именем
 // c:/users/files/my_file.html 
?>
```
## **Пример 13.10. Использование функции unlink() ([html,](http://www.intuit.ru/department/pl/plphp/9/example.9.10.htm) [txt\)](http://www.intuit.ru/department/pl/plphp/9/example.9.10.txt)**

### **Загрузка файла на сервер**

Теперь решим более сложную и часто возникающую на практике задачу загрузки файла на сервер. Первое, что нужно сделать, чтобы загрузить файл на сервер, это создать html-форму. Для того чтобы с помощью этой формы можно было загружать файлы, она должна содержать атрибут enctype в теге form со значением multipart/form-data, а также элемент input типа file.

# **Пример 13.11.**

```
<form enctype="multipart/form-data" 
   action="parse.php" method="post"> 
  <input type="hidden" name="MAX_FILE_SIZE" 
   value="30000" /> 
 Загрузить файл: <input type="file"
   name="myfile" /><br> 
  <input type="submit" 
  value="Отправить файл" />
</form>
```
# Нример 13.11. Форма для загрузки файла на сервер ([html,](http://www.intuit.ru/department/pl/plphp/9/example.9.11.htm) [txt\)](http://www.intuit.ru/department/pl/plphp/9/example.9.11.txt)

Заметим, что мы добавили в форме скрытое поле, которое содержит в себе максимальный допустимый *размер* загружаемого файла в байтах. При попытке загрузить файл, *размер* которого больше указанного в этом поле значения, будет зафиксирована ошибка. В браузере созданная нами форма будет выглядеть как строка для ввода текста с дополнительной кнопкой для выбора файла с локального диска (рис 13.1).

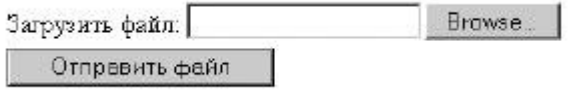

**Рис. 13.1.** Пример формы для загрузки файла на сервер

Теперь нужно написать скрипт, который будет обрабатывать полученный файл.

Вся информация о загруженном на сервер файле содержится в глобальном массиве \$ FILES. Этот массив появился начиная с PHP 4.1.0. Если включена директива register globals, то значения переданных переменных доступны просто по их именам.

Если мы загрузили с компьютера-клиента файл с именем critics.htm размером 15136 байт, то скрипт с единственной командой print r(\$ FILES); выведет на экран следующее:

```
Array ([myfile] =>
 Array ([name] \Rightarrow critics.htm
   [type] \Rightarrow \text{text/html}[tmp name] \Rightarrow C:\WINDOWS\TEMP\php49F.tmp[error] \Rightarrow 0[size] \Rightarrow 15136\lambda
```
Вообще говоря, массив \$\_FILES всегда имеет следующие элементы:

- $\frac{1}{2}$  FILES ['myfile'] ['name'] имя, которое имел файл на машине клиента.
- $\frac{1}{2}$  FILES ['myfile'] ['type'] mime-тип отправленного файла, если браузер предоставил эту информацию. В нашем примере это text/html.
- $\$$  FILES['myfile']['size'] *размер* загруженного файла в байтах.
- \$\_FILES['myfile']['tmp\_name'] временное имя файла, под которым он был сохранен на сервере.
- $\frac{1}{2}$  FILES ['myfile'] ['error'] код ошибки, появившейся при загрузке.

Здесь 'myfile' - это имя элемента формы, с помощью которого была произведена загрузка файла на сервер. То есть оно может быть другим, если элемент формы назвать иначе. Но вот другие ключи (name, type и т. д.) остаются неизменными для любой формы.

Если register\_globals=On, то доступны также дополнительные переменные, такие как \$myfile\_name, которая эквивалентна \$\_FILES['myfile']['name'], и т.п.

Ошибок при загрузке в РНР выделяют пять типов и соответственно \$ FILES['myfile']['error'] может иметь пять значений:

0 – ошибки не произошло, файл загружен успешно

1 – загружаемый файл превышает размер, установленный директивой upload max filesize в файле настроек php.ini

 $2$ файл превышает размер, установленный элементом загружаемый MAX\_FILE\_SIZE формы html

3 - файл был загружен частично

4 – файл загружен не был

По умолчанию загруженные файлы сохраняются во временной директории сервера, если другая директория не указана с помощью опции upload tmp dir в файле настроек php.ini. Переместить загруженный файл в нужную директорию можно с помощью функции move\_uploaded\_file().

Функция move\_uploaded\_file() имеет следующий синтаксис:

bool move\_uploaded\_file (временное имя файла, место назначения)

Эта функция проверяет, действительно ли файл, обозначенный строкой временное имя файла, был загружен через механизм загрузки НТТР методом POST. Если это так, то файл перемещается в файл, заданный параметром место назначения (этот параметр содержит как путь к новой директории для хранения, так и новое имя файла).

Если временное имя файла задает неправильный загруженный файл, то никаких действий произведено не будет, и move uploaded file() вернет FALSE. То же самое произойдет, если файл по каким-то причинам не может быть перемещен. В этом случае интерпретатор выведет соответствующее предупреждение. Если параметром место назначения, существует, файл, заданный функция TO move\_uploaded\_file() перезапишет его.  $\langle$ ?

/\* В версиях PHP, более ранних, чем 4.1.0, вместо массива \$ FILES нужно использовать массив \$HTTP POST FILES \*/

 $\text{Suploaddir} = \text{c:} / \text{uploads}$ // будем сохранять загружаемые // файлы в эту директорию  $\text{Sdestination} = \text{Suploaddir}.$ \$\_FILES['myfile']['name']; // имя файла оставим неизменным print "<pre>"; if (move\_uploaded\_file( \$\_FILES['myfile']['tmp\_name'], \$destination)) { /\* перемещаем файл из временной папки в выбранную директорию для хранения \*/

```
print "Файл успешно загружен <br>";
} else { 
 echo "Произошла ошибка при загрузке файла.
  Некоторая отладочная информация:<br/>sh>";
  print_r($_FILES);
} 
print "</pre>"; 
?>
```